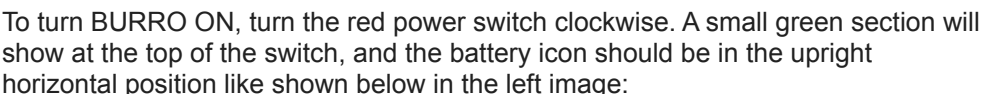

BURRO should turn on after about 5-10 seconds. BURRO's main menu should load up on the touch screen automatically. To turn BURRO **OFF**, just turn the same red power switch *counter-clockwise* so that it's now in the vertical position (the battery icon will be on its side) as shown above in the right image.

# **Charging**

**How to Turn BURRO On/Off:**

Connect BURRO to a 120V outlet using a standard 3 prong extension cord. BURRO's charging port is located on the power switch side near the bottom of the chassis between the wheels. **DO NOT CHARGE** more than 3 BURRO units on a 15A circuit.

> $\blacksquare$  $\bullet$

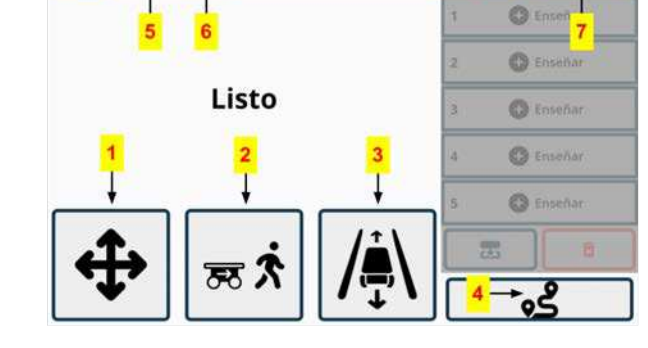

**RAUB** 

oк

## **Main Menu: 1. Manual Control:** Opens the screen shown here. HOLD the arrow on the screen to move BURRO in that direction.

- Move forward (toward you) **Bottom Arrow**
- Move backwards (away from you) **Top Arrow**
- Turn clockwise **Left Arrow**
- Turn counterclockwise **Right Arrow**

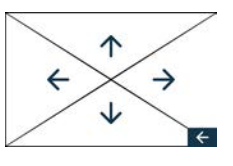

#### **2. Person Follow:**

- **a.** Before you press the icon on the screen, make sure you are the only person standing in front of BURRO
- **b.** Stand centered between the cameras and press the icon, it should turn green immediately

á

- **c.** Wait for the figure on the center of the screen to highlight green, then BURRO will follow
- **d.** Press the Person Follow icon again to turn off this mode

#### **3. RowNav (Row Navigation):**

- **a.** First, position BURRO inside of a row with the screen facing in the direction you want it to travel
- **b.** Press the RowNav icon, it should turn green immediately and RowNav should begin to load
- **c.** Once BURRO says "Ready", you can send it forward with the black FWD button and BURRO will automatically start traveling down the row
- **d.** You can control the distance BURRO travels down the row using the "Row Distance" slider in the settings menu

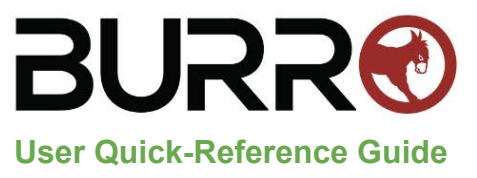

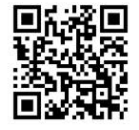

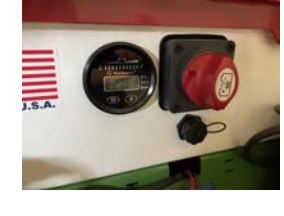

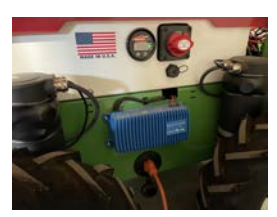

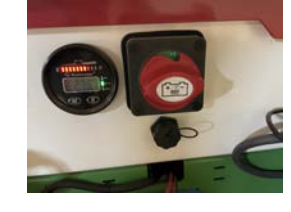

**4. Auto Routes:** Mode for training BURRO to run a path along the avenue, and/or training BURRO to run a path along the avenue before entering a row. **\*\*IMPORTANT:** *Before training any kind of route in this mode, the base station MUST already be set up and surveyed in!*

## **Training a Route (Using Auto Routes Mode):**

- a. Press the Auto Routes icon (labeled **4** on the image of the main menu on the other side of this sheet)
- b. Once Auto Routes mode has loaded, press any of the first four options (do not use the Route 5 button) labeled "Teach". BURRO will now begin to follow you like in **Person Follow** mode, but is now recording its path.
	- i. If this is the first route, the home location for BURRO will also be set when you begin to teach this route
	- ii. To train more routes after the first, BURRO must arrive at its home location first before it can learn a new one
- c. To train BURRO to a row: Walk it to the row entrance, then press the **black FWD** button on the yellow button box
- d. To train BURRO on a path in the avenue: Walk it along the path you want, then press the **white REV** button
- e. After all desired routes are trained, BURRO will run through its trained routes sequentially, only changing routes when BURRO arrives back at its home location to move on to the next one
- **5. GPS Status Indicator:** Shows the status of BURRO's connectivity to the base station. If this icon is not GREEN like in the image above, there may be an issue with the base station and/or BURRO unit. Please contact BURRO support for further assistance.
	- a. Turning Off GPS

## i. Navigate to settings > General > GPS > Touch GPS button to turn off

#### **6. BURRO Status Indicator:**

- **Stopped/Parado:** One of the red stop buttons has been pressed (either front or back)
- **E-Stop/Para-E:** One of the bumper bar emergency stops has been hit or pressed (either front or back)
- **Obstruction/Obstrucción:** BURRO is detecting an obstacle in its path

#### **8. Settings Menu:** To go back to the main menu, press the home icon in the top right corner

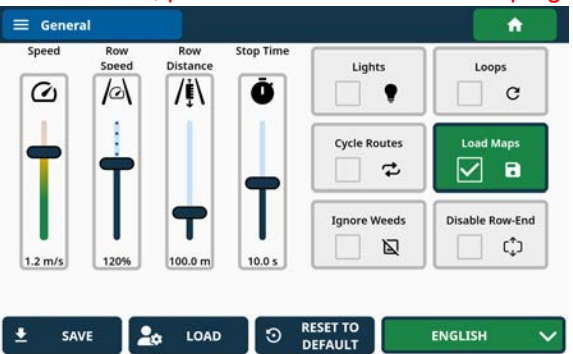

- **Speed:** Adjusts the overall speed of BURRO
- **Row Speed:** Adjusts how fast BURRO travels inside the row relative to BURRO's overall speed setting
- Row Distance: Adjusts how far BURRO travels forward in the row relative to where RowNav mode starts Slider affects pure RowNav mode and RowNav in Auto Routes mode
- **Stop Time:** Adjusts the duration of a station if a station is set while training a route in Auto Routes mode
- When BURRO is moving backwards, the duration of each station will be half the time set on this slider
- **Lights: Turns BURRO's LED lights ON/OFF**
- **Loops:** Turns on BURRO's loop functionality (see User Manual for details)
- Cycle Routes: If using Auto Routes, turning on this option causes BURRO to automatically begin its next route when it has reached it's home location (instead of waiting at home for a user to send it again)
- Load Maps: If this setting is ON, exiting out of Auto Routes mode won't erase previously trained routes. When Auto Routes mode is turned on again, previous routes that were trained on that unit will automatically load up
- **Ignore Weeds:** Experimental setting, not recommended for production use
- **Disable Row End:** Turns off BURRO's automatic row end detection system, **NOT RECOMMENDED**

## **Base Station**

To set up the base station properly, carry out the following steps:

- a. Move the tripod to a spot where the base station has a clear view of the sky and won't need to be moved while BURROs are in use (like shown in the above left image). Secure the base station to the top of the tripod
- b. Elevate the base station as much as possible using the tripod and press the power button once (shown in the above right image). The power button will light up green and the survey-in light should begin blinking green
- c. Once the survey-in light is a solid green (not blinking), BURROs are now ready to use Auto Routes mode

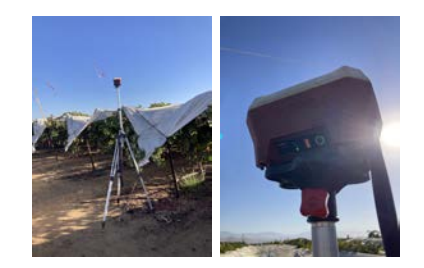

*For advanced settings or more detailed explanations, please refer to our BURRO User Manual or contact a BURRO employee directly or our support line @ (661) 379-0047*